## **FAQ: Is there any script for silent installation of AhsayOBM/AhsayACB on Windows platform (so that the client application is installed without the end user interaction)?**

**Article ID:** 5229 **Reviewed:** 18/01/2017

**Product Version:** AhsayOBM/AhsayACB: 7.3.2.0 or above OS: Windows

## **Description**

Is there any script for silent installation of AhsayOBM or AhsayACB on Windows platform (so that the client application is installed without the end user interaction)?

AhsayOBM /AhsayACB v7 supports two silent installation options on Windows platform.

### 1. **"Slient" mode** .

During a "Silent" mode AhsayOBM/AhsayACB installation the progress is displayed on screen but the end user does not need to take any action.

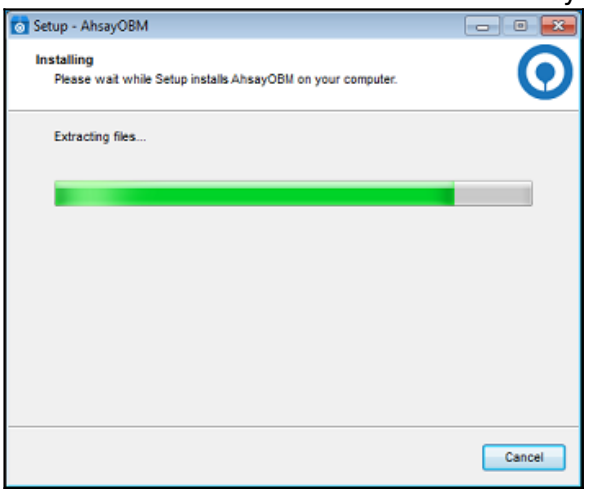

Example: AhsayOBM "Silent" mode install visual feedback

## 2. **"Very Silent" mode.**

During a "Very Silent" mode AhsayOBM/AhsayACB installation there is no visual feedback about the installation progress on screen.

# **Assumptions**

Last update: 2018/06/28

> 1. The AhsayOBM/AhsayACB installers have been branded to include; **the Backup Server URL, Backup Protocol, and Backup Port settings.**

public:5229 faq:is there any script for slient installation of ahsayobm ahsayacb on windows platform so that the client application is installed without the end user interaction Mtps://wiki.ahsay.com/doku.php?id=public:522

For example, backup server URL is 10.3.1.8, protocol is https, and the port is 443.

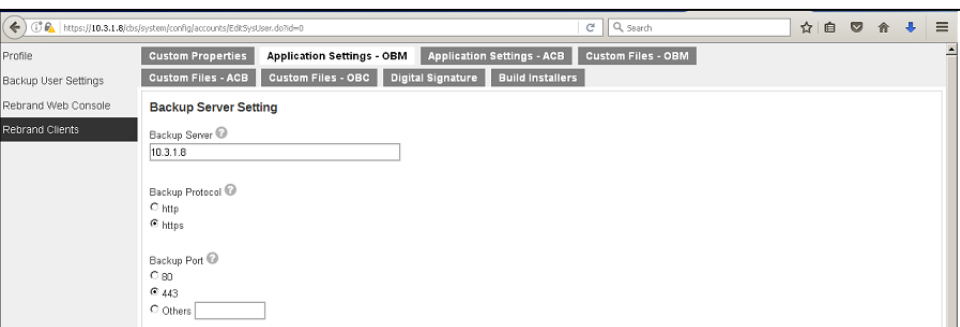

#### Example: AhsayOBM Settings

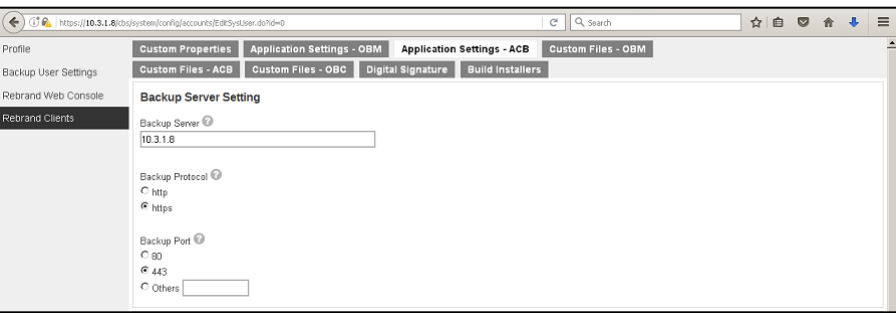

Example: AhsayACB Settings

2. The \*.exe installer (obc-win.exe) is renamed according to the desired application (AhsayOBM/AhsayACB) to be installed, to bypass the software selection screen which requires user input.

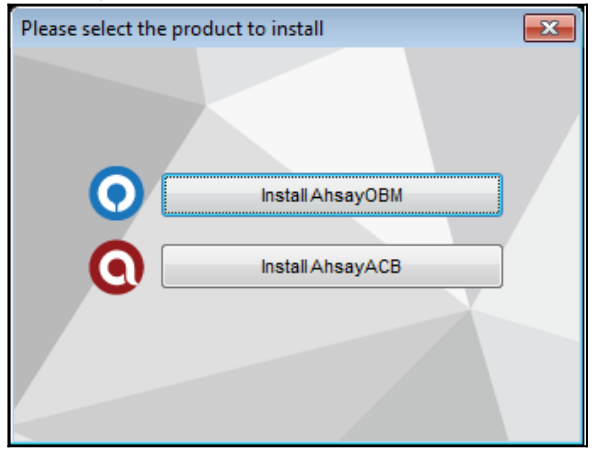

Example: AhsayOBM/AhsayACB Windows Installer Product Selection Screen

i. For AhsayOBM install the name should be for example, **obm-win-443-10.3.1.8-**

#### **https.exe**

ii. For AhsayACB install the name should be for example, **acb-win-443-10.3.1.8 https.exe**

**Note:** "443-10.3.1.8-https" corresponds to the backup server settings *{port number}-*{backup server URL}-{protocol}

- 3. The default language selection on AhsayOBM/AhsayACB is English.
- 4. Windows UAC (User Account Control) is disabled on the Window machine where AhsayOBM/AhsayACB slient installation occurs.

#### **Note:**

The option for /TASKS="meOnly" or /TASKS="EveryOne" corresponds to the following options on the AhsayOBM/AhsayACB UI.

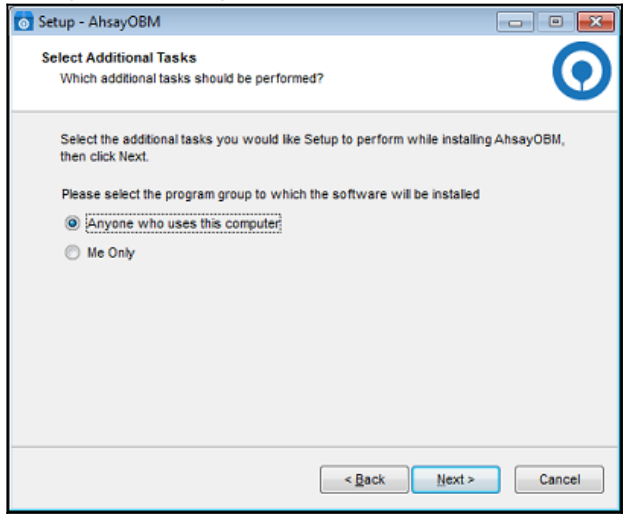

## *Steps:*

1. For 'Silent" mode install of AhsayOBM/AhsayACB use the following command/script:

#### **AhsayOBM:**

- i. obm-win-443-10.3.1.8-https.exe /silent /LANG=en /TASKS="meOnly"
- ii. obm-win-443-10.3.1.8-https.exe /silent /LANG=en /TASKS="EveryOne"

#### **AhsayACB:**

- i. acb-win-443-10.3.1.8-https.exe /silent /LANG=en /TASKS="meOnly" ii. acb-win-443-10.3.1.8-https.exe /silent /LANG=en /TASKS="EveryOne"
- 2. For 'Very Silent" mode install of AhsayOBM/AhsayACB use the following command/script:

#### **AhsayOBM:**

- i. obm-win-443-10.3.1.8-https.exe /verysilent /LANG=en /TASKS="meOnly"
- ii. obm-win-443-10.3.1.8-https.exe /verysilent /LANG=en /TASKS="EveryOnly

#### **AhsayACB:**

- i. acb-win-443-10.3.1.8-https.exe /verysilent /LANG=en /TASKS="meOnly"
- ii. acb-win-443-10.3.1.8-https.exe /verysilent /LANG=en /TASKS="EveryOne"
- 3. Installation to non default location

Example: AhsayOBM install to custom location **C:\OBM**

i. obm-win-443-10.3.1.8-https.exe /silent /LANG=en /TASKS="meOnly" /DIR=C:\OBM

public:5229 faq:is there any script for slient installation of ahsayobm ahsayacb on windows platform so that the client application is installed without the end user interaction Mtps://wiki.ahsay.com/doku.php?id=public:522

ii. obm-win-443-10.3.1.8-https.exe /silent /LANG=en /TASKS="EveryOne" /DIR=C:\OBM

# **Keywords**

Last update: 2018/06/28

silent, install, installation, hide, hidden, customization, non default location, UAC, mass deployment, remote deployment

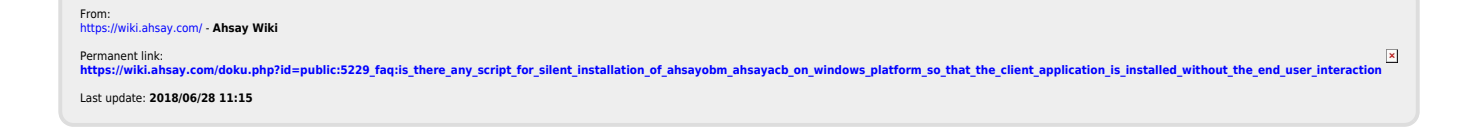